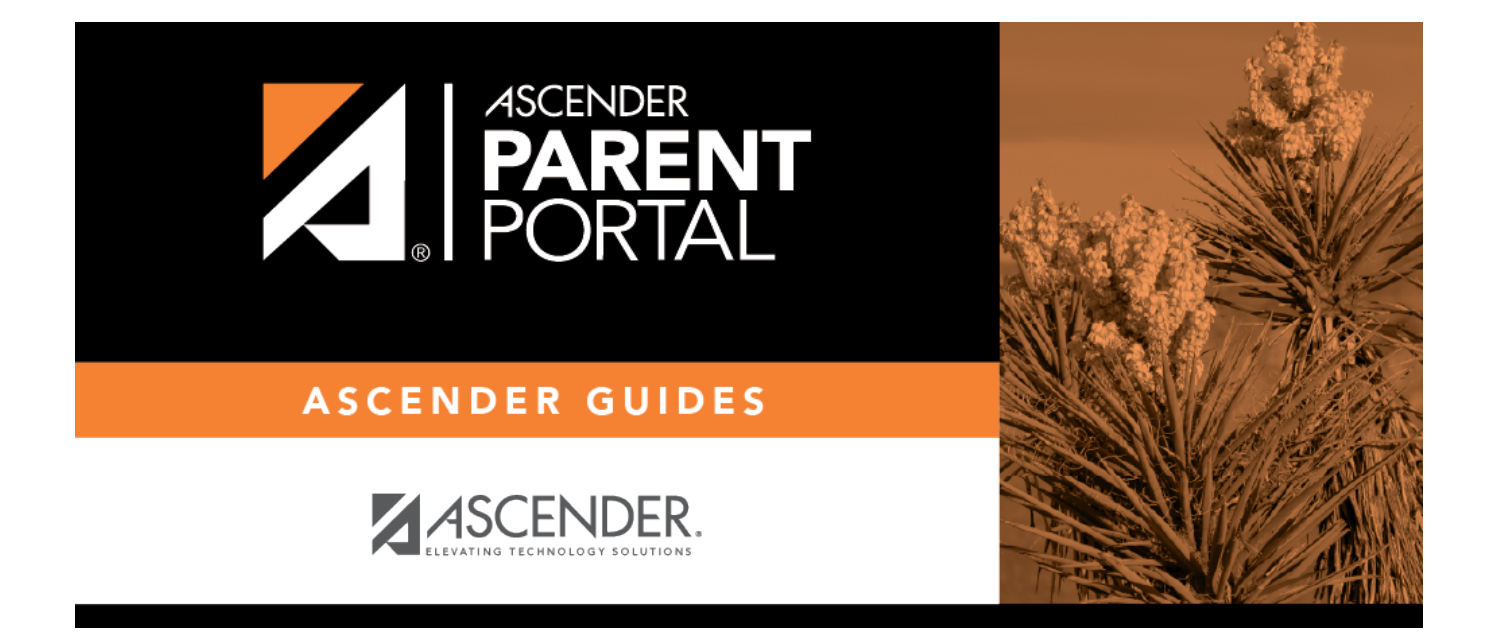

## **Recover User Name (Recuperar nombre de usuario)**

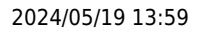

## **Table of Contents**

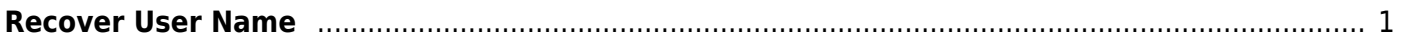

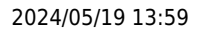

## <span id="page-4-0"></span>**Recover User Name**

(Recuperar nombre de usuario)

Recover your user name.

**E-mail** Type your current email address.

❏ Click **Retrieve User Name**.

A message is sent to your email address that contains your User Name.

❏ Return to ParentPortal, and log on using your user name and password.

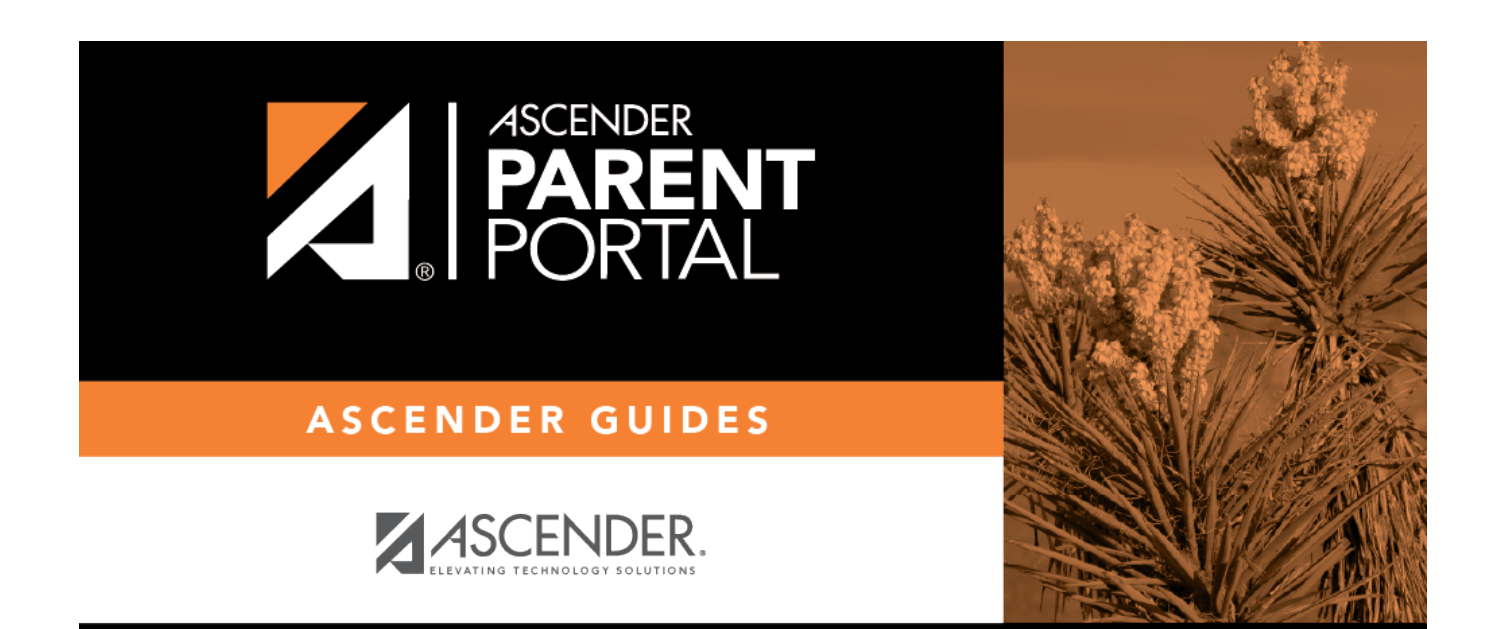

## **Back Cover**